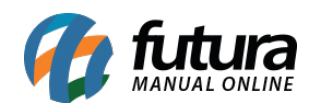

**Sistema:** Futura Mobile

**Menu**: Catálogo

**Referência:** MOB04

Versão: 2020.10.5

**Como funciona:** Este menu é utilizado para consultar, escolher e enviar produtos diretamente para o menu de vendas.

Para isso acesse o menu Catálogo e o aplicativo abrirá a tela abaixo:

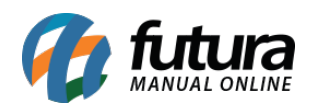

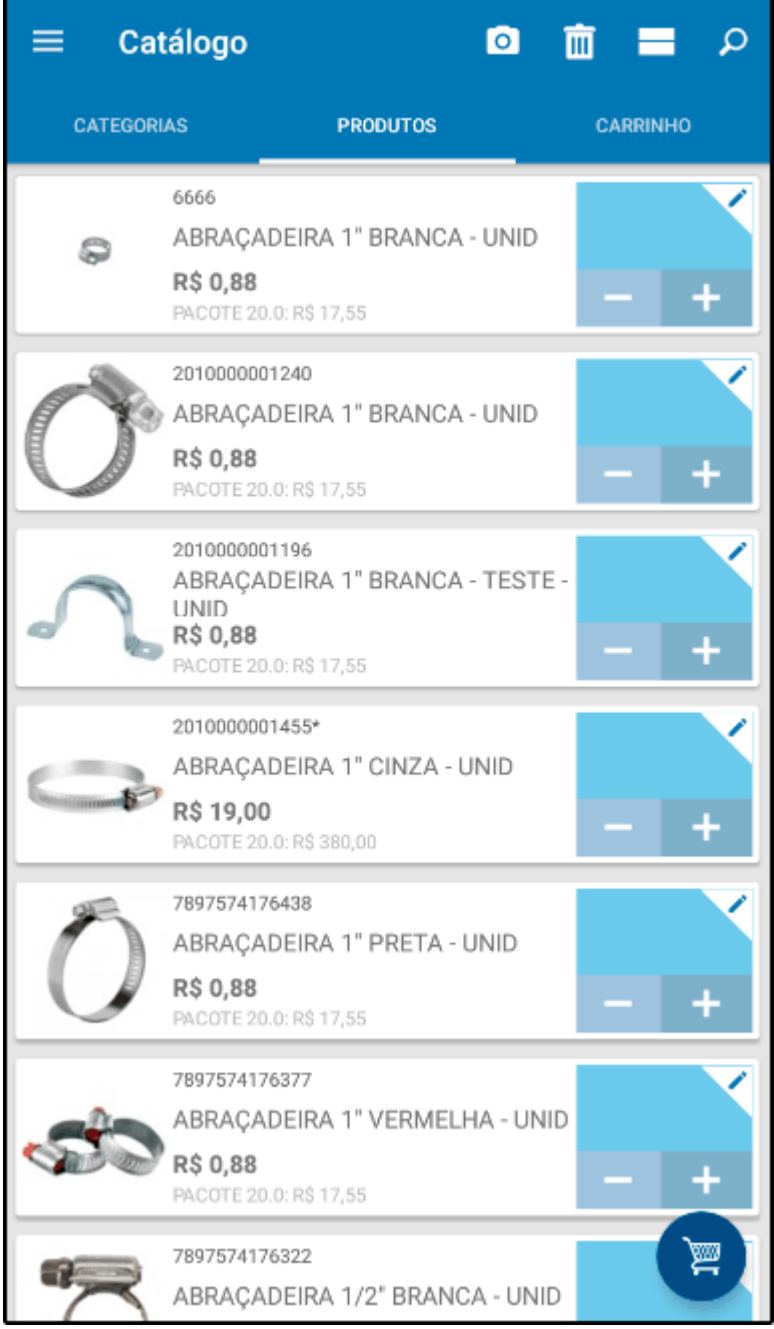

## *Aba Produtos*

*Produtos:* Nesta aba o aplicativo trará todos os produtos cadastrados no ERP Futura Server.

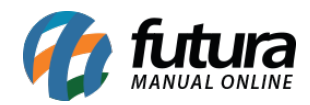

Através dele será possível indicar uma quantidade de produtos para direcionar a venda, modificar a forma de exibição e visualizar detalhes do produto, conforme mostra imagens abaixo:

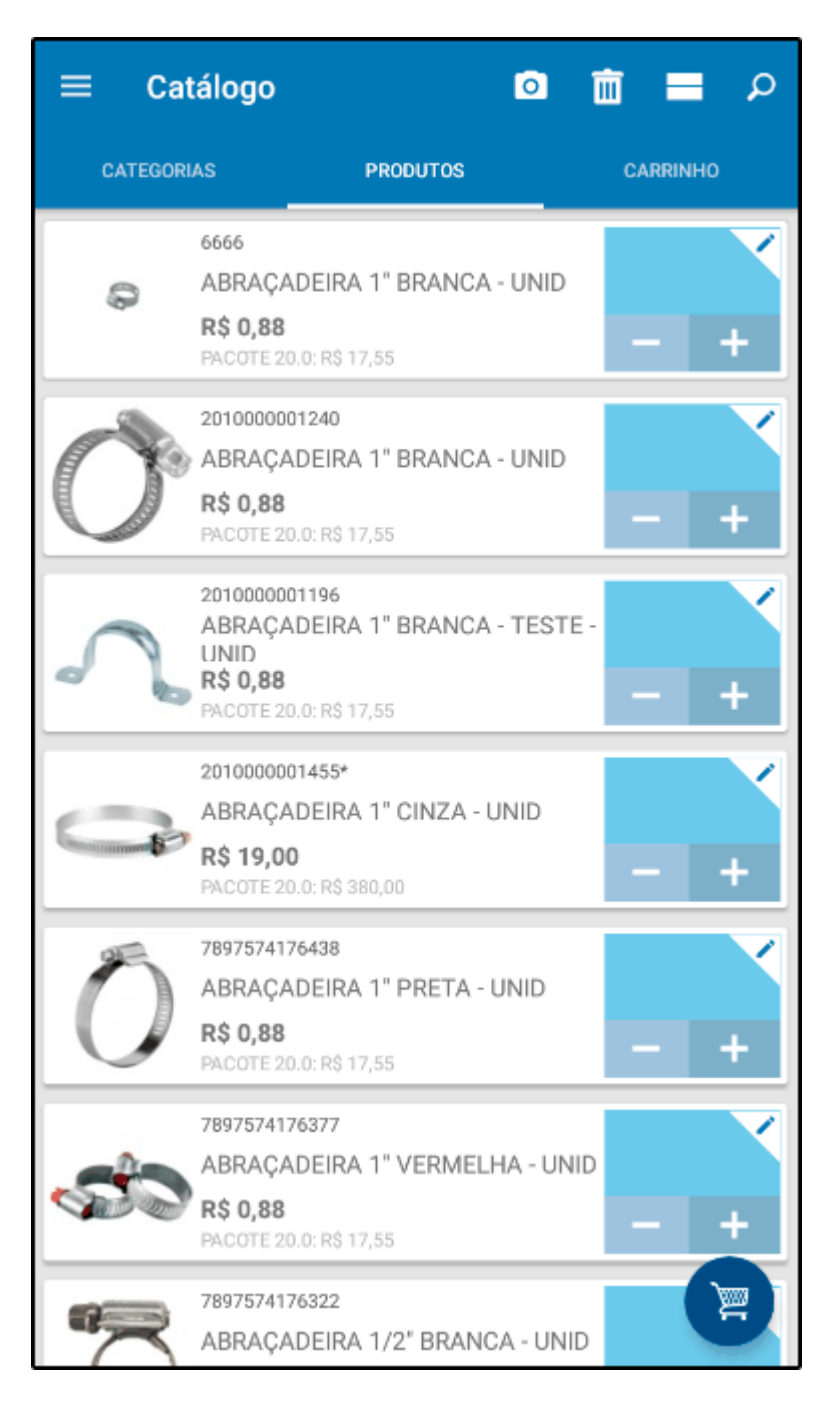

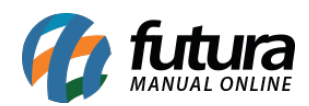

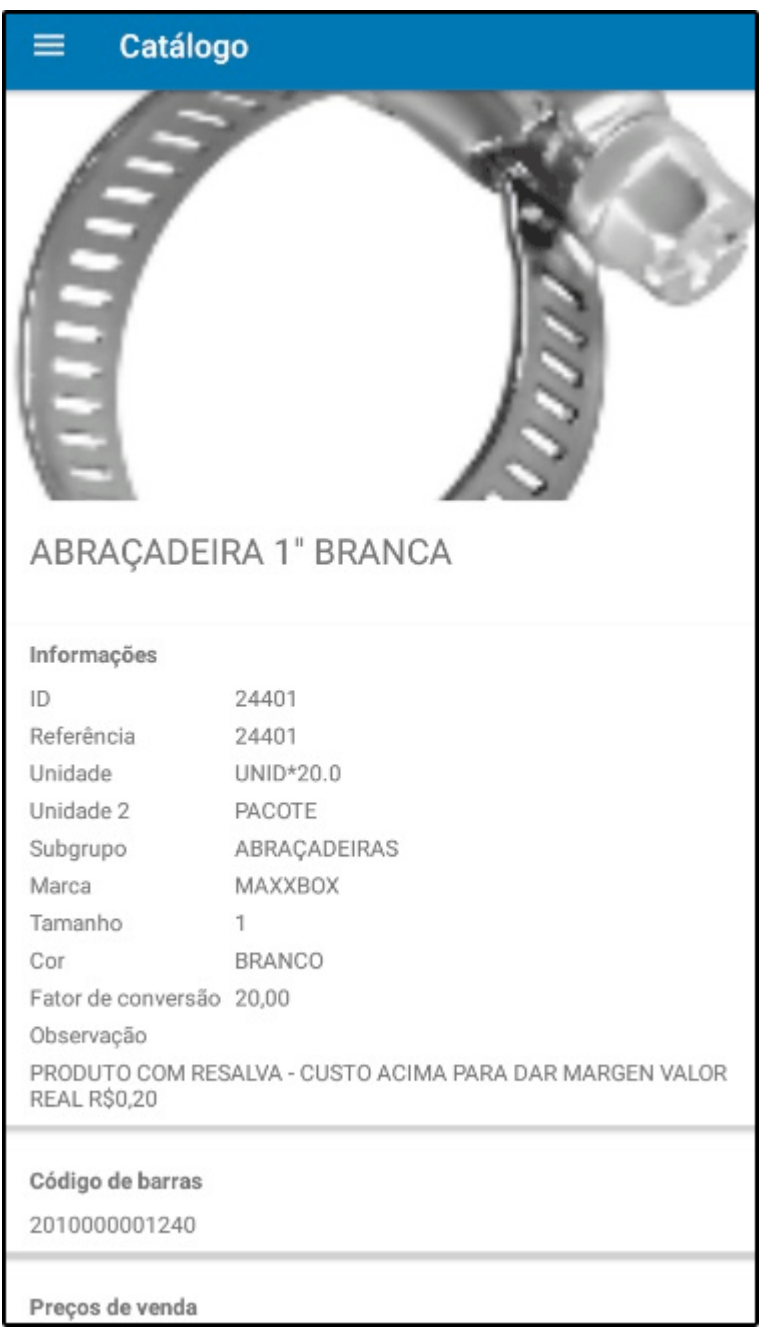

## *Aba Carrinho*

*Carrinho:* Ao inserir uma quantidade na aba *Produtos* e selecionar a *Aba Carrinho* o aplicativo listará todos os produtos prontos para a venda, conforme exemplo abaixo:

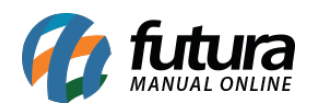

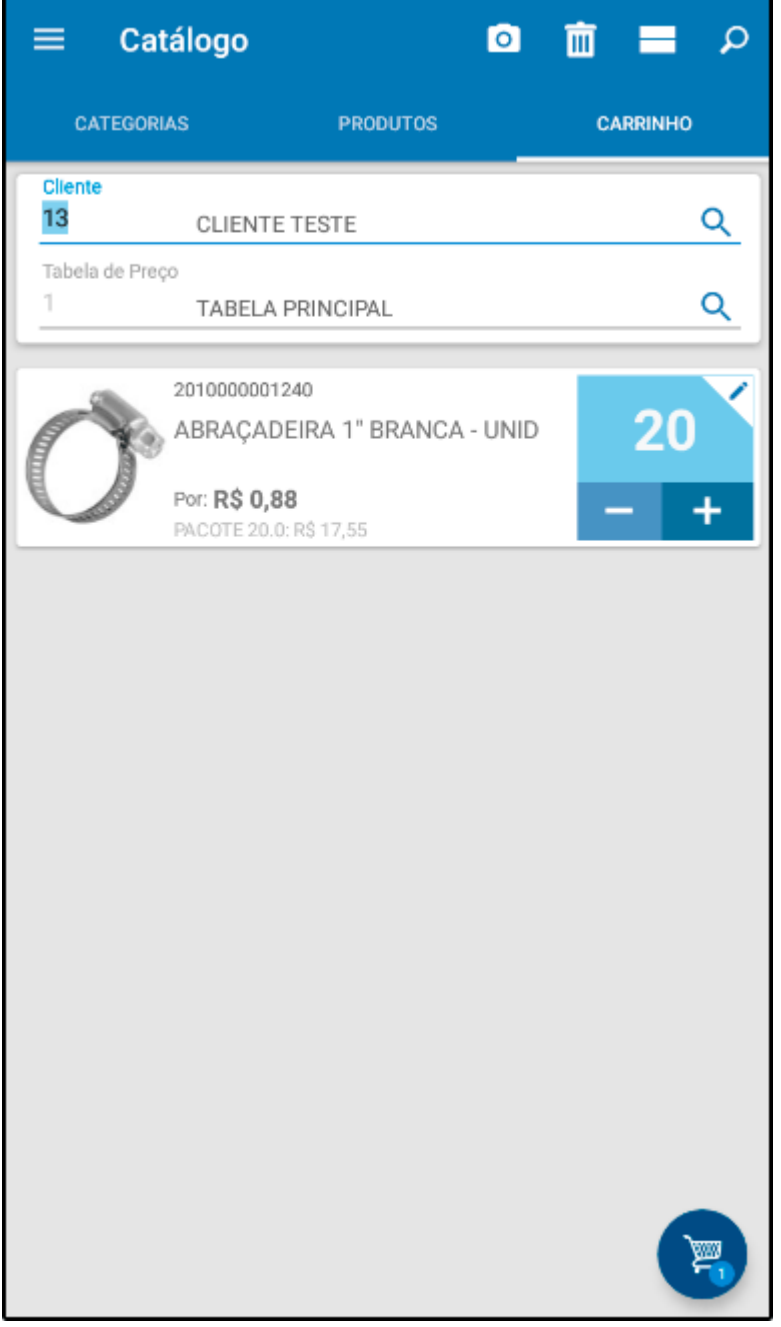

Para transformar estes produtos em uma venda, selecione o ícone de carrinho conforme exemplos abaixo:

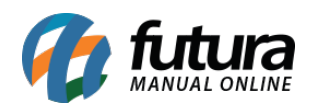

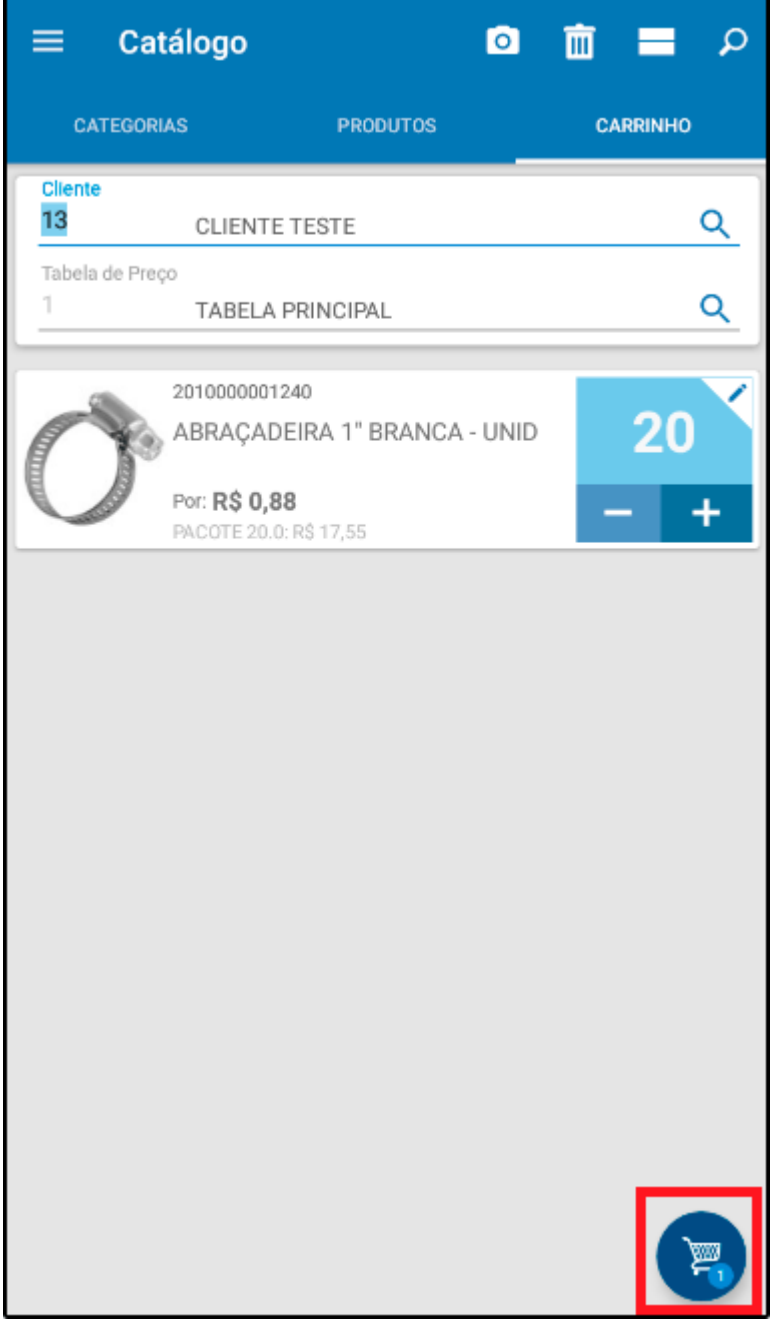

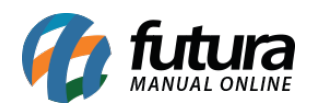

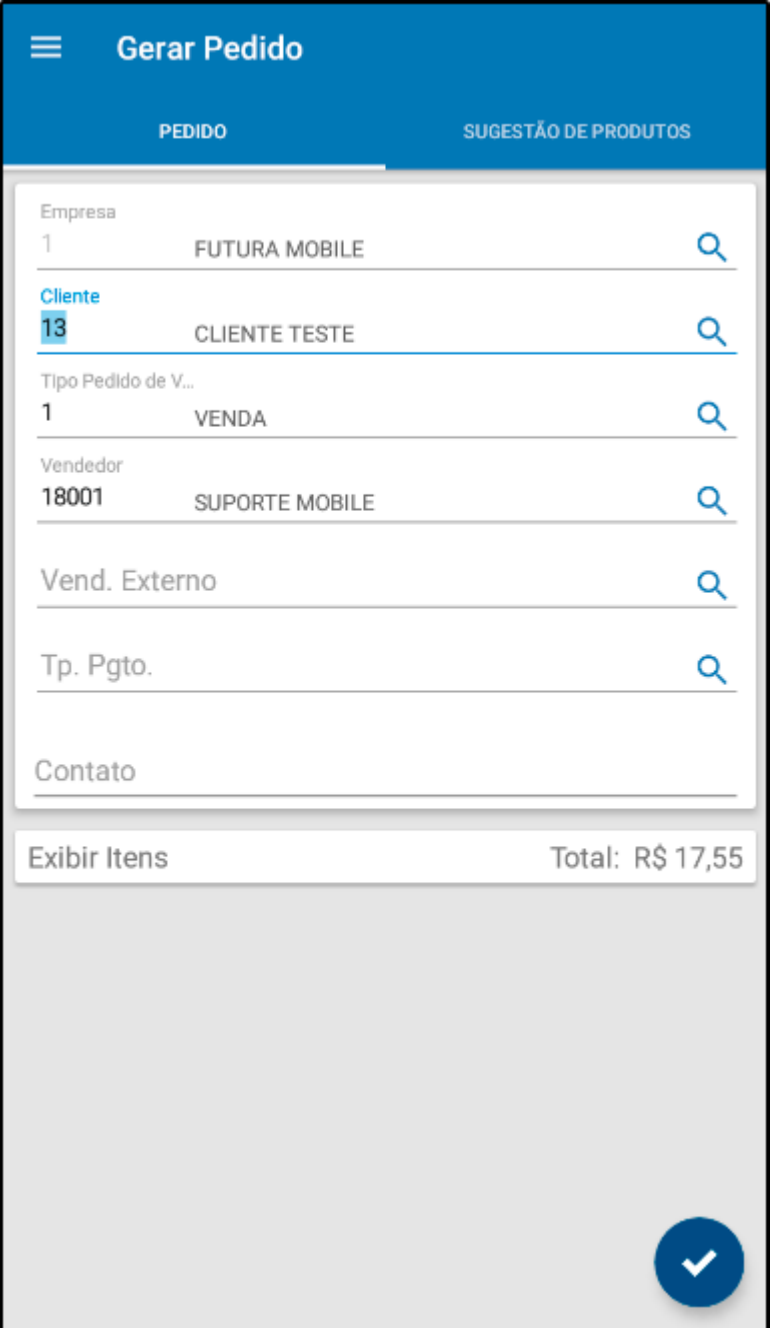

## **Aba Categorias**

*Categorias:* Esta aba é utilizada para facilitar a busca por produtos específicos de promoções ou de novos lançamentos, ao selecioná-la a seguinte tela será aberta:

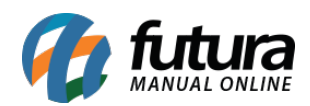

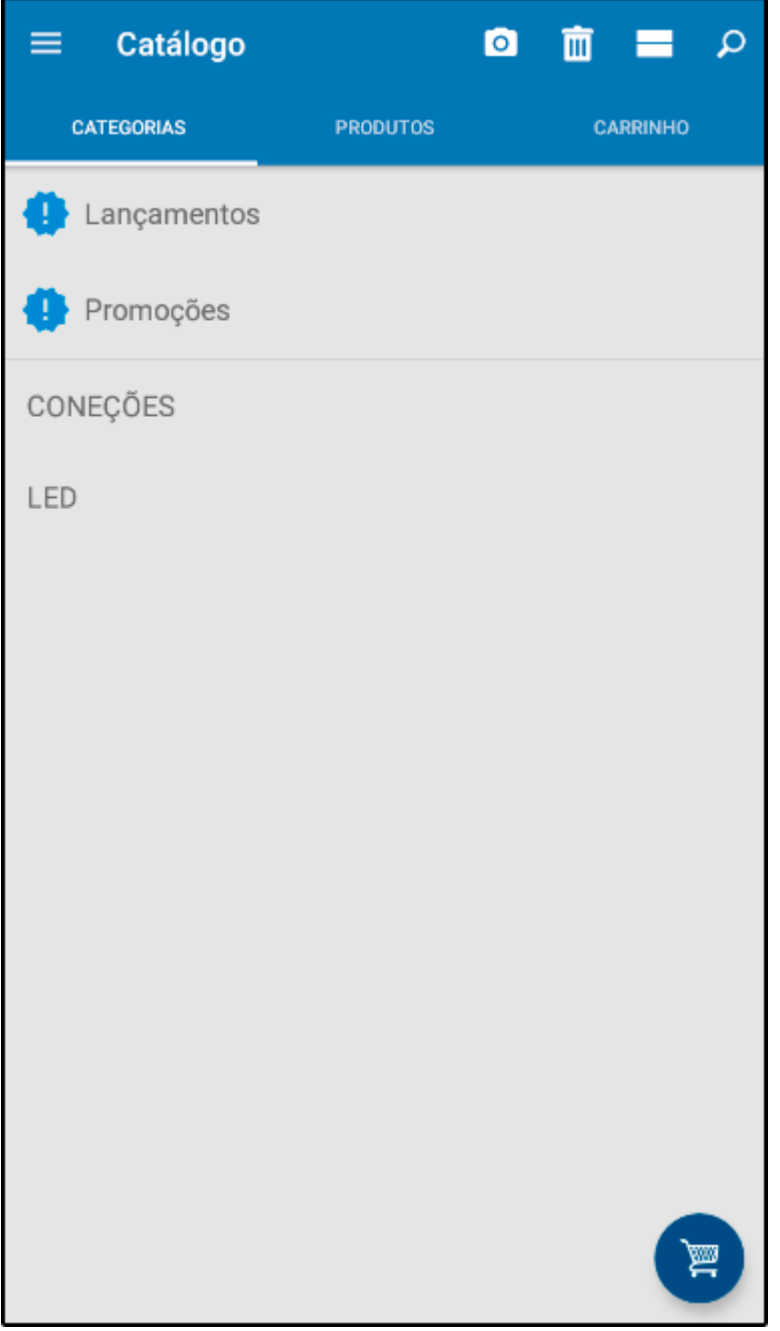

Ao escolher a opção *Promoções* o aplicativo irá trazer todas as promoções configuradas no *ERP Futura Server*, facilitando a busca por produtos específicos que já poderão ser redirecionados para a venda, conforme imagens abaixo:

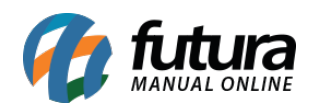

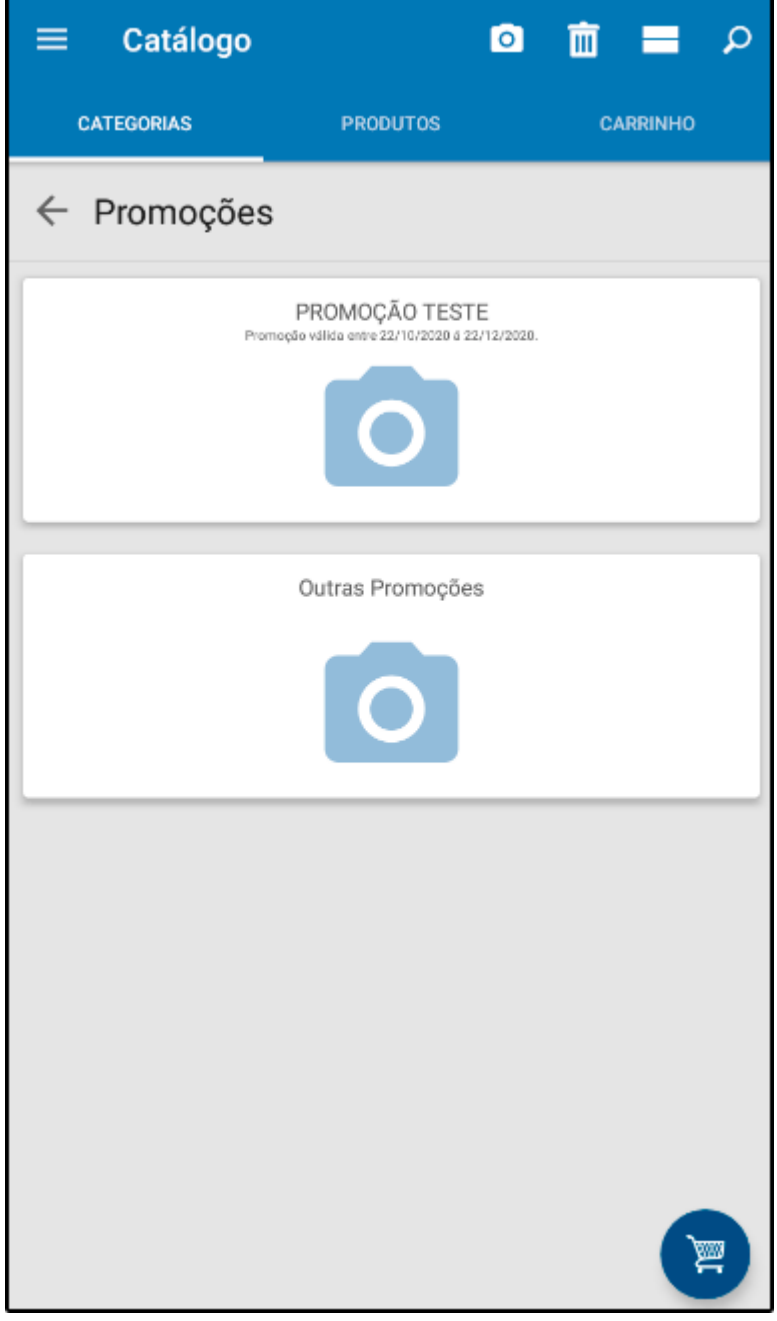

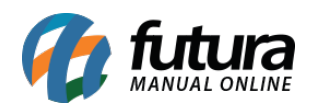

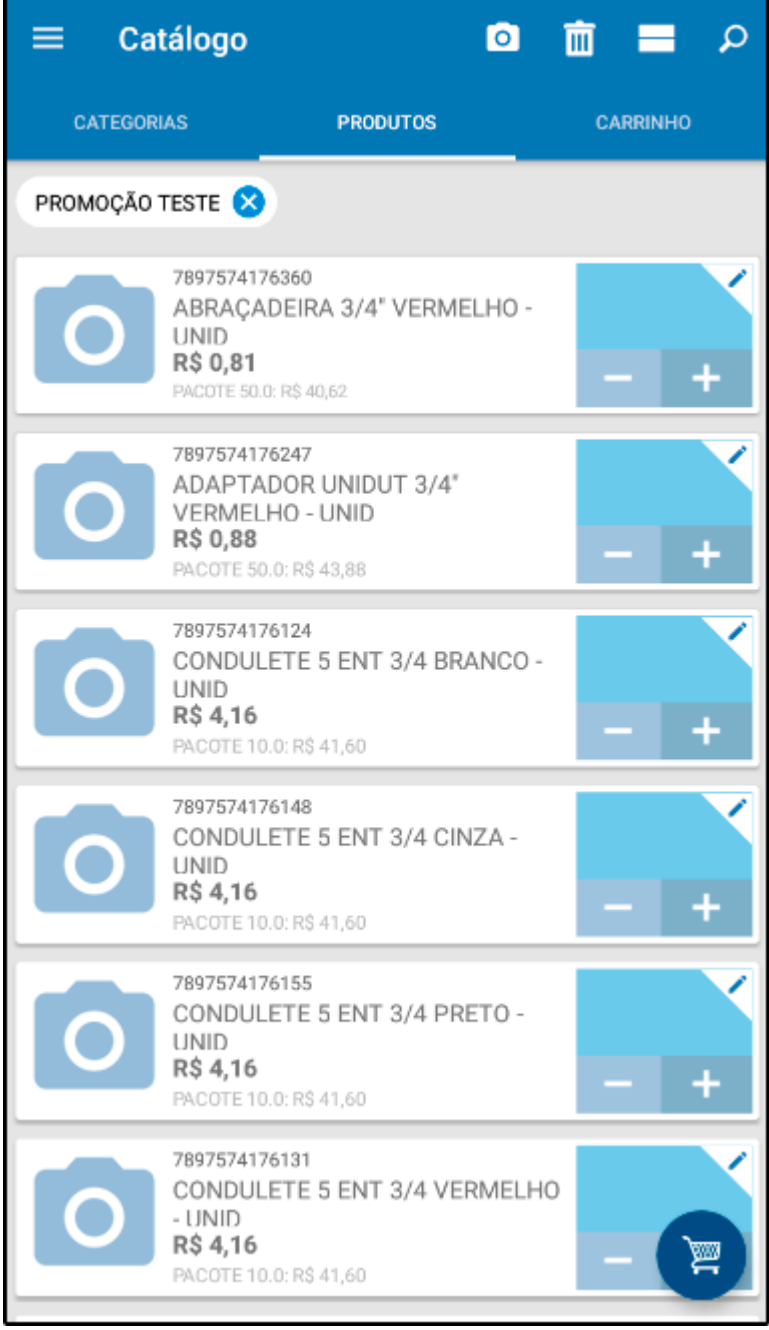

Ao escolher a opção *Lançamentos* o mobile listará os últimos produtos cadastrados no *ERP Futura Server*.